# $\frac{d\ln\ln}{d}$

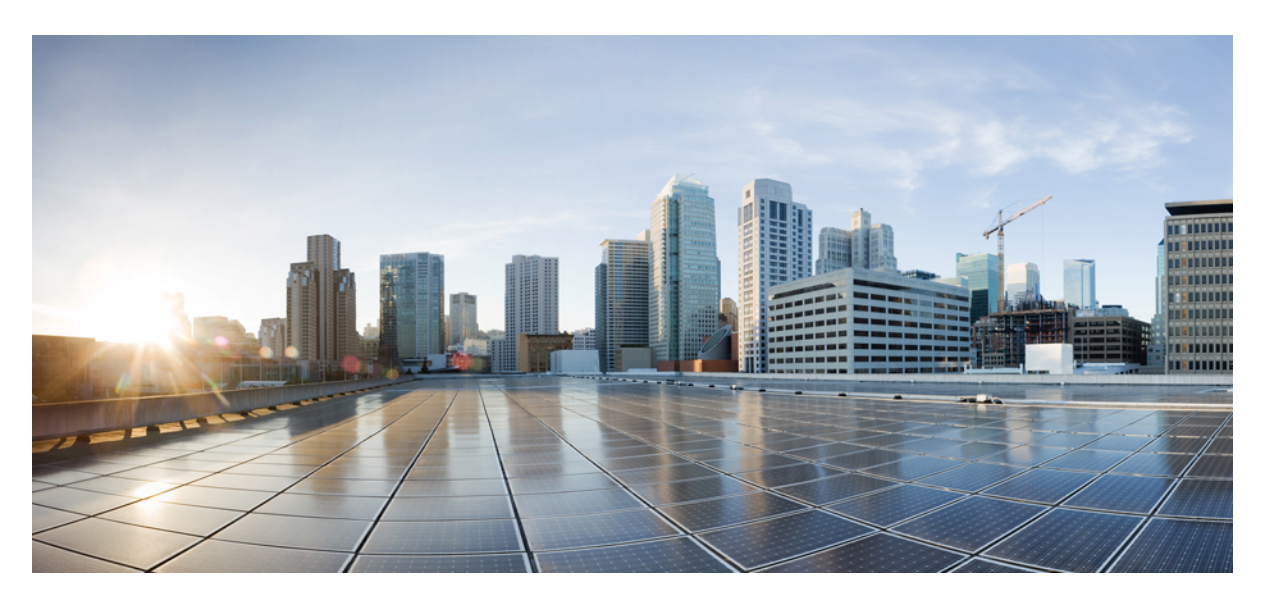

## **Cisco Catalyst PON Manager Overview Guide**

**First Published:** 2020-11-09

### **Americas Headquarters**

Cisco Systems, Inc. 170 West Tasman Drive San Jose, CA 95134-1706 USA http://www.cisco.com Tel: 408 526-4000 800 553-NETS (6387) Fax: 408 527-0883

THE SPECIFICATIONS AND INFORMATION REGARDING THE PRODUCTS IN THIS MANUAL ARE SUBJECT TO CHANGE WITHOUT NOTICE. ALL STATEMENTS, INFORMATION, AND RECOMMENDATIONS IN THIS MANUAL ARE BELIEVED TO BE ACCURATE BUT ARE PRESENTED WITHOUT WARRANTY OF ANY KIND, EXPRESS OR IMPLIED. USERS MUST TAKE FULL RESPONSIBILITY FOR THEIR APPLICATION OF ANY PRODUCTS.

THE SOFTWARE LICENSE AND LIMITED WARRANTY FOR THE ACCOMPANYING PRODUCT ARE SET FORTH IN THE INFORMATION PACKET THAT SHIPPED WITH THE PRODUCT AND ARE INCORPORATED HEREIN BY THIS REFERENCE. IF YOU ARE UNABLE TO LOCATE THE SOFTWARE LICENSE OR LIMITED WARRANTY, CONTACT YOUR CISCO REPRESENTATIVE FOR A COPY.

The Cisco implementation of TCP header compression is an adaptation of a program developed by the University of California, Berkeley (UCB) as part of UCB's public domain version of the UNIX operating system. All rights reserved. Copyright © 1981, Regents of the University of California.

NOTWITHSTANDING ANY OTHER WARRANTY HEREIN, ALL DOCUMENT FILES AND SOFTWARE OF THESE SUPPLIERS ARE PROVIDED "AS IS" WITH ALL FAULTS. CISCO AND THE ABOVE-NAMED SUPPLIERS DISCLAIM ALL WARRANTIES, EXPRESSED OR IMPLIED, INCLUDING, WITHOUT LIMITATION, THOSE OF MERCHANTABILITY, FITNESS FOR A PARTICULAR PURPOSE AND NONINFRINGEMENT OR ARISING FROM A COURSE OF DEALING, USAGE, OR TRADE PRACTICE.

IN NO EVENT SHALL CISCO OR ITS SUPPLIERS BE LIABLE FOR ANY INDIRECT, SPECIAL, CONSEQUENTIAL, OR INCIDENTAL DAMAGES, INCLUDING, WITHOUT LIMITATION, LOST PROFITS OR LOSS OR DAMAGE TO DATA ARISING OUT OF THE USE OR INABILITY TO USE THIS MANUAL, EVEN IF CISCO OR ITS SUPPLIERS HAVE BEEN ADVISED OF THE POSSIBILITY OF SUCH DAMAGES.

Any Internet Protocol (IP) addresses and phone numbers used in this document are not intended to be actual addresses and phone numbers. Any examples, command display output, network topology diagrams, and other figures included in the document are shown for illustrative purposes only. Any use of actual IP addresses or phone numbers in illustrative content is unintentional and coincidental.

All printed copies and duplicate soft copies of this document are considered uncontrolled. See the current online version for the latest version.

Cisco has more than 200 offices worldwide. Addresses and phone numbers are listed on the Cisco website at www.cisco.com/go/offices.

Cisco and the Cisco logo are trademarks or registered trademarks of Cisco and/or its affiliates in the U.S. and other countries. To view a list of Cisco trademarks, go to this URL: <https://www.cisco.com/c/en/us/about/legal/trademarks.html>. Third-party trademarks mentioned are the property of their respective owners. The use of the word partner does not imply a partnership relationship between Cisco and any other company. (1721R)

© 2020 Cisco Systems, Inc. All rights reserved.

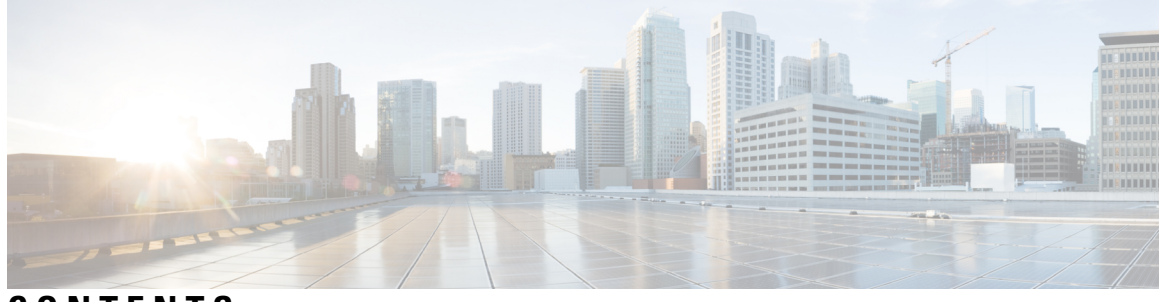

### **CONTENTS**

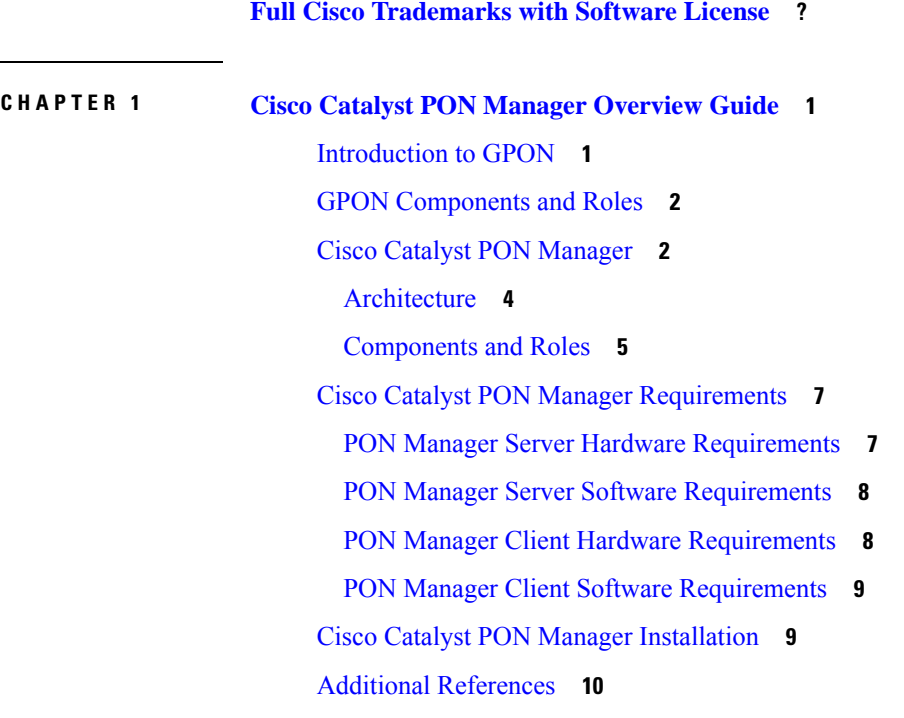

### **Contents**

I

i.

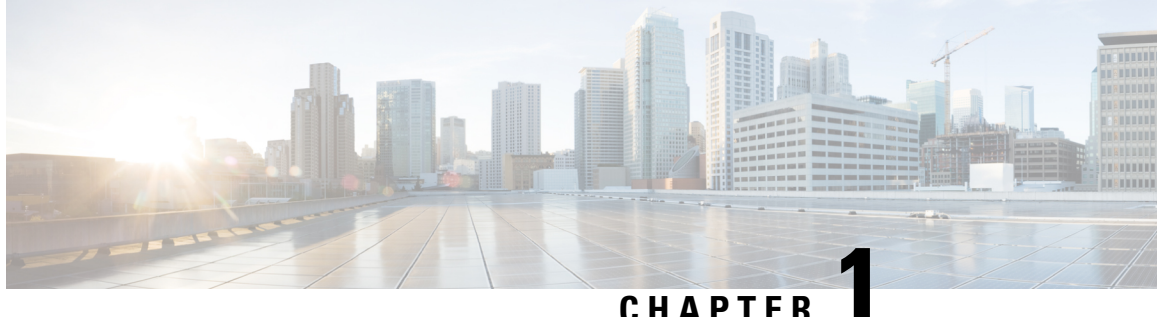

# <span id="page-4-0"></span>**Cisco Catalyst PON Manager Overview Guide**

- [Introduction](#page-4-1) to GPON, on page 1
- GPON [Components](#page-5-0) and Roles, on page 2
- Cisco Catalyst PON [Manager,](#page-5-1) on page 2
- Cisco Catalyst PON Manager [Requirements,](#page-10-0) on page 7
- Cisco Catalyst PON Manager [Installation,](#page-12-1) on page 9
- Additional [References,](#page-13-0) on page 10

# <span id="page-4-1"></span>**Introduction to GPON**

Gigabit Passive Optical Network (GPON) is a point-to-multipoint (P2MP) network that uses a combination of active transmission equipment and passive cable components to provide network connectivity to end user devices. This network is suitable for building access networks such as Fiber-To-The-Home (FTTH) or Fiber-To-The-Office (FTTO) or Fiber-To-The-Company (FTTC) for providing Internet access by running fiber optic cable directly from an Internet Service Provider to a user's home or business.

The data, voice, and video signals of terminal users are sent to ONTs. The signals are converted into Ethernet packets and then transmitted over optical fibers to the OLT using the GPON uplink ports on the ONTs.

# <span id="page-5-0"></span>**GPON Components and Roles**

#### **Figure 1: Components of GPON**

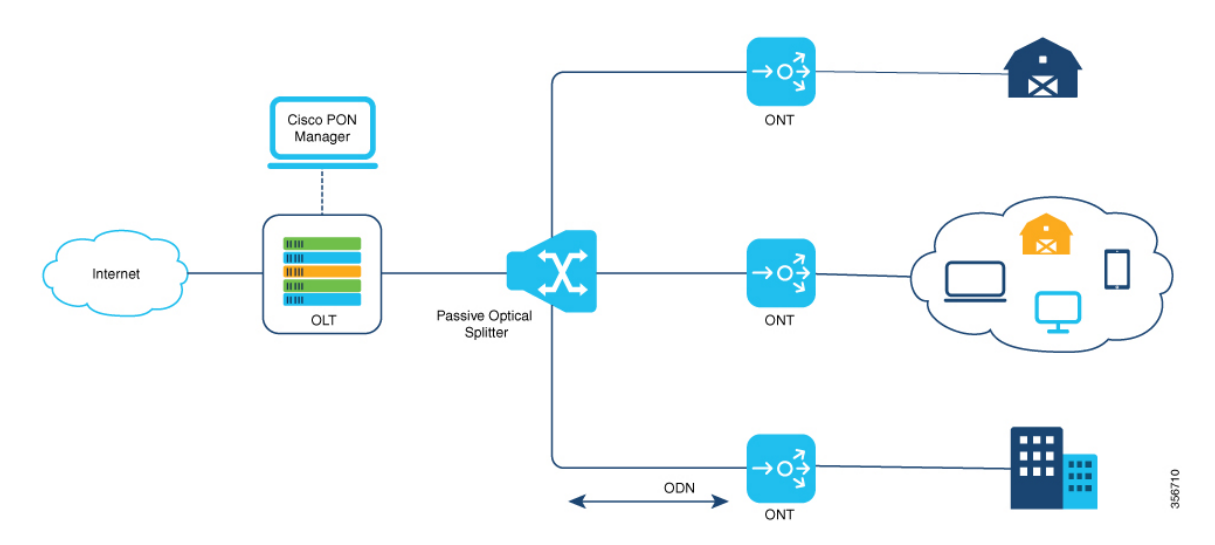

The following are the components of GPON and their role in the network:

### • **OLT (Optical Line Terminal)**

An OLT is a terminal equipment connected to the fiber backbone. It is an aggregation device located at the central office for terminating the PON protocol.

#### • **Optical Splitter**

A splitter divides optic signals into separate paths which can range up to 128.

#### • **ONT (Optical Network Terminal)**

An ONT is a device that terminates any one of the endpoints of a fiber to the premises network. They are located on the user side, providing various ports for connecting to user terminals.

#### • **ODN (Optical Distribution Network)**

An ODN is composed of passive optical components, such as optical fibers, and passive optical splitters. It provides optical channels between the OLT and ONTs. It interconnects the OLT and ONTs and is highly reliable.

# <span id="page-5-1"></span>**Cisco Catalyst PON Manager**

Cisco Catalyst PON Manager is a series of broadband data network products providing management functions from network element management to network management, providing operators with comprehensive network management solutions. The product line includes terminal management systems and integrated network management system.

Ш

Cisco Catalyst PON Manager is used for remote centralized network management of PON devices. The integrated network management system adopts a friendly and fully graphical interface, which is easy to operate and use.

It helps to –

- Centrally manage widely distributed broadband access devices and reduce network maintenance costs.
- Monitor and detect network failures, improve the stability of network operations, and discover potential instability factors in the network.
- Analyze and plan network resources to improve resource utilization and reduce network operation costs.

You can manage the OLT device by command lines as well as using the Cisco Catalyst PON Manager.

The ONT device can be managed by the PON manager, the local Web Graphic User Interface (GUI), and the ONU Management Control Interface (OMCI).

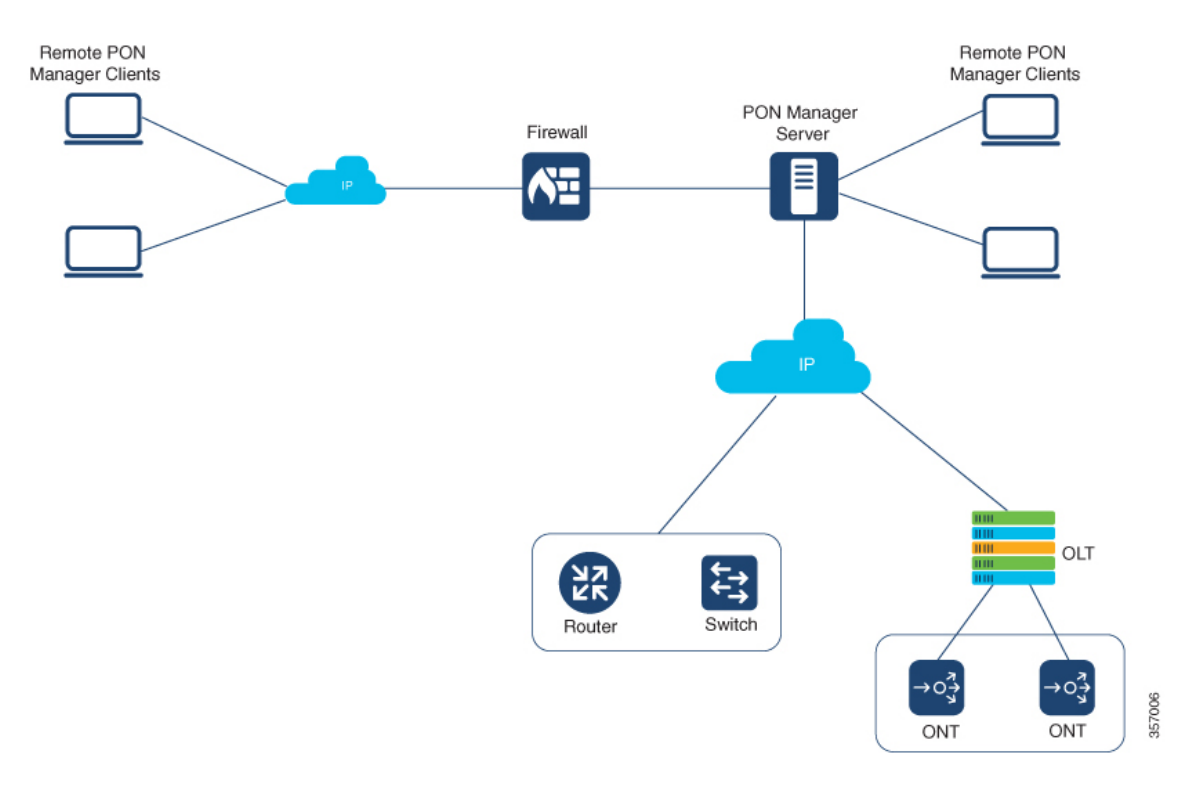

There are three modes in Cisco Catalyst PON Manager networking: local mode, remote mode and mixed mode depending upon the network nodes distance.

Local networking is the most common and simple mode in a network management system. In this mode, the server, client and network nodes are all located in the same LAN. The Cisco Catalyst PON Manager and network nodes managed by Cisco Catalyst PON Manager must be at one physical site. The Cisco Catalyst PON Manager acts as the centralized management on the network as a whole.

When client and Cisco Catalyst PON Manager server are not in the same LAN, the remote networking mode is used. Its network topology and principle are the same as the local networking.

All networking modes need transmission devices as well as data communication equipment such as routers, transporting data between WAN to LAN via TCP/IP protocols.

As far as Cisco Catalyst PON Manager is concerned, centralized management is recommended which facilitates the privilege distribution and management, data storage and management in a centralized style.

The Cisco Catalyst PON Manager can manage a maximum of 2000 OLT devices and a maximum of 4,000,000 ONT devices at a time. It can provision OLT and ONT devices, perform network and node discovery, device maintenance, fault management, performance monitoring, log management, task management, and so on.

### <span id="page-7-0"></span>**Architecture**

The Cisco Catalyst PON Manager adopts client/server structure. That is, a server connects with several clients in the Cisco Catalyst PON Manager. The PON Manager Server provides network nodes (OLT or ONT) data processing and storing functions. Users can operate and maintain network nodes via thePON Manager Client. The following figure shows the Cisco Catalyst PON Manager hardware architecture.

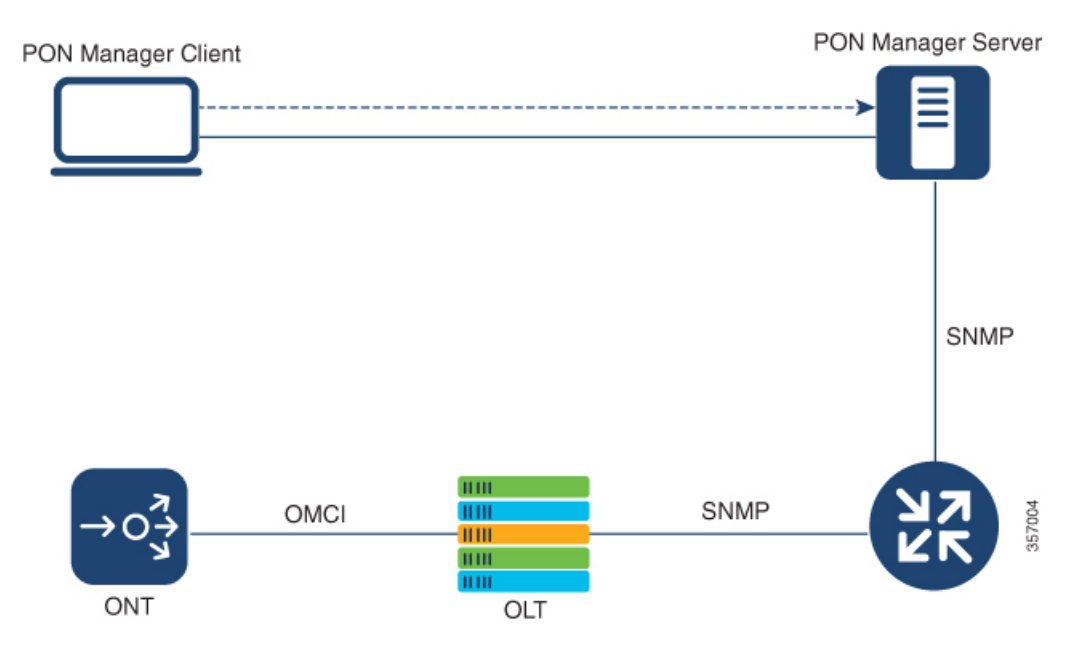

### <span id="page-8-0"></span>**Components and Roles**

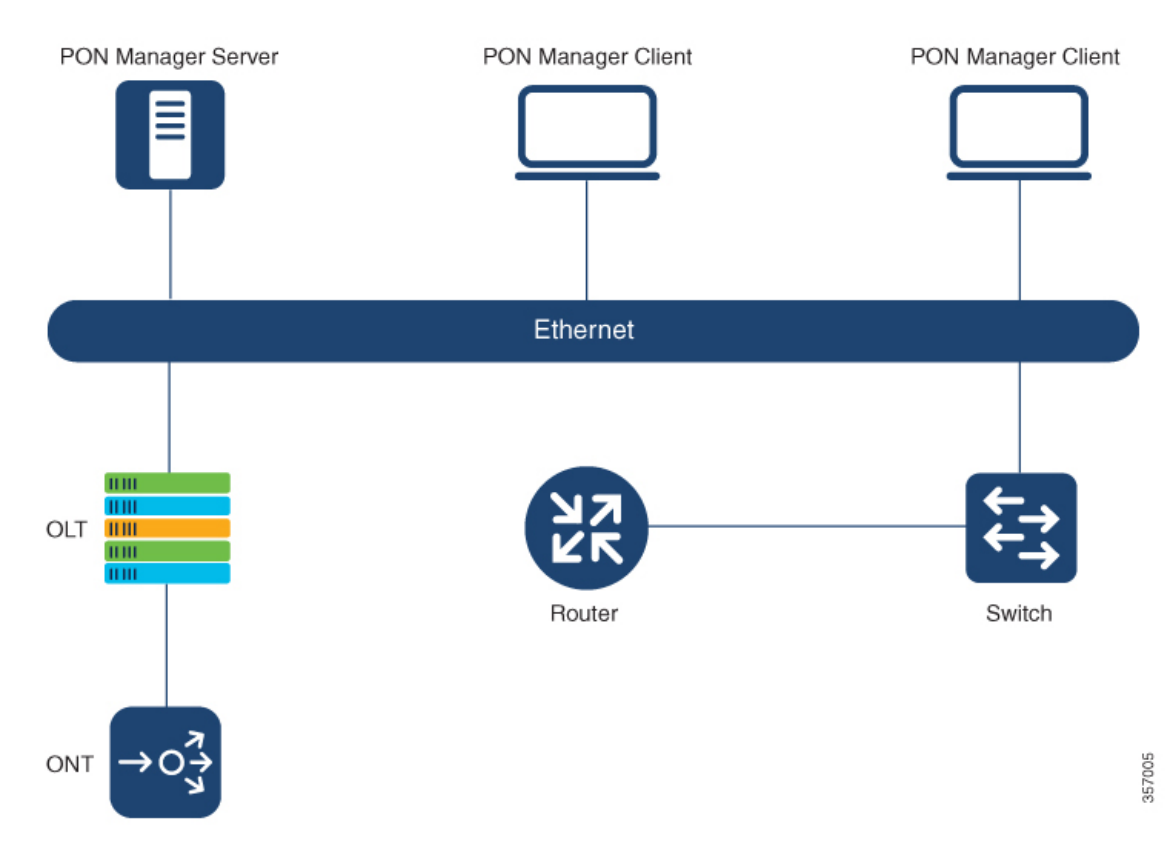

A typical network setup is composed of Cisco Catalyst PON Manager (server and client), switch, router, and other optional accessories such as printer and audio enclosure.

• **Server**

Server is the core of the Cisco Catalyst PON Manager. It interacts with network nodes and retrieves the required results and forwards the result to the clients.

Generally, a server provides all functions in terms of application or database. These functions can also be divided and respectively run by two or more servers for load distribution.

By default, the configuration is standalone configuration.

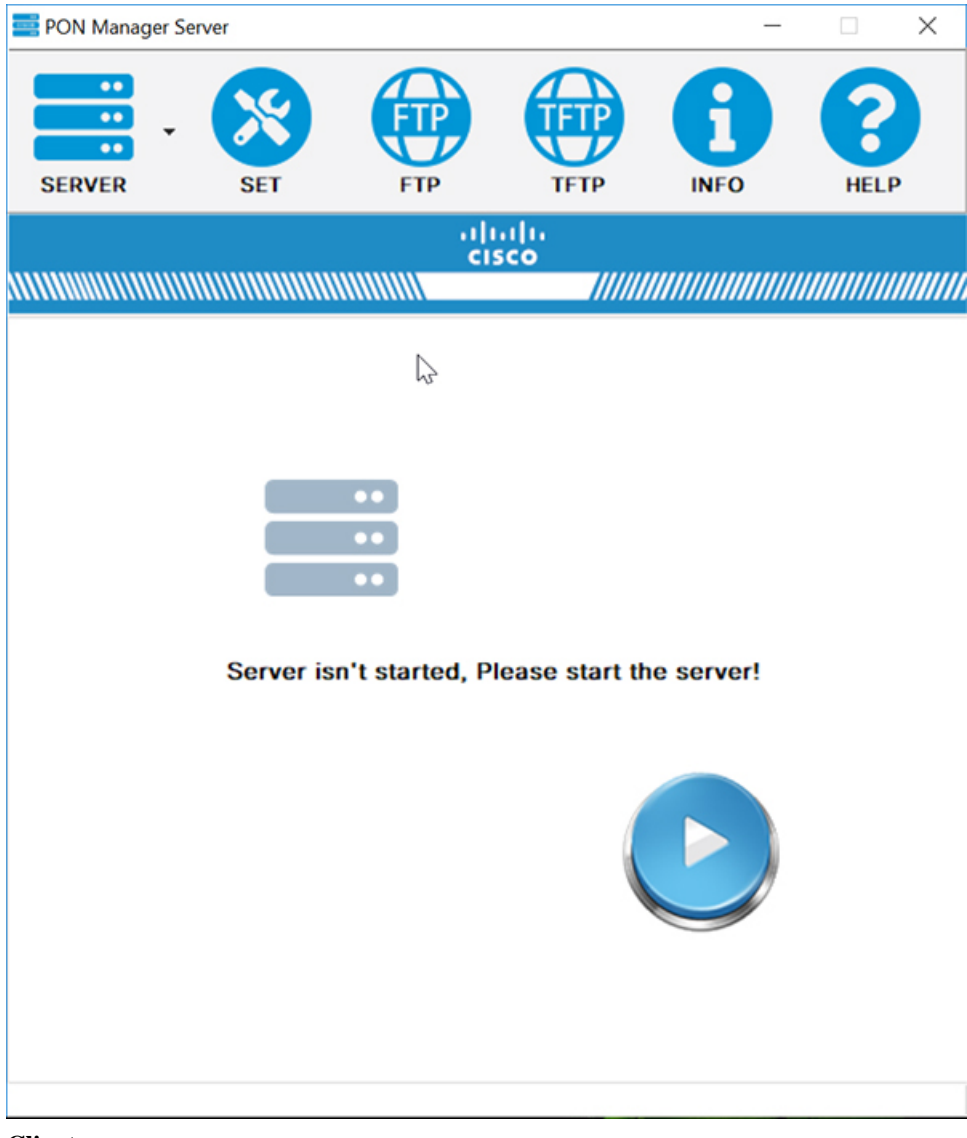

#### • **Client**

The PON Manager Client is a Windows-based graphical user interface. The Cisco Catalyst PON Managersupports multi-client architecture to accomplish network node management, operation, and maintenance. With the client, a user can remotely achieve all the operations that used to be done by command line.

Clients can be classified into two groups by the server they connect to and the location of network nodes managed by them.

- Local client: The client is located in the same LAN as its server.
- Remote client: network nodes and server are located in one LAN but the client is located in a remote LAN.

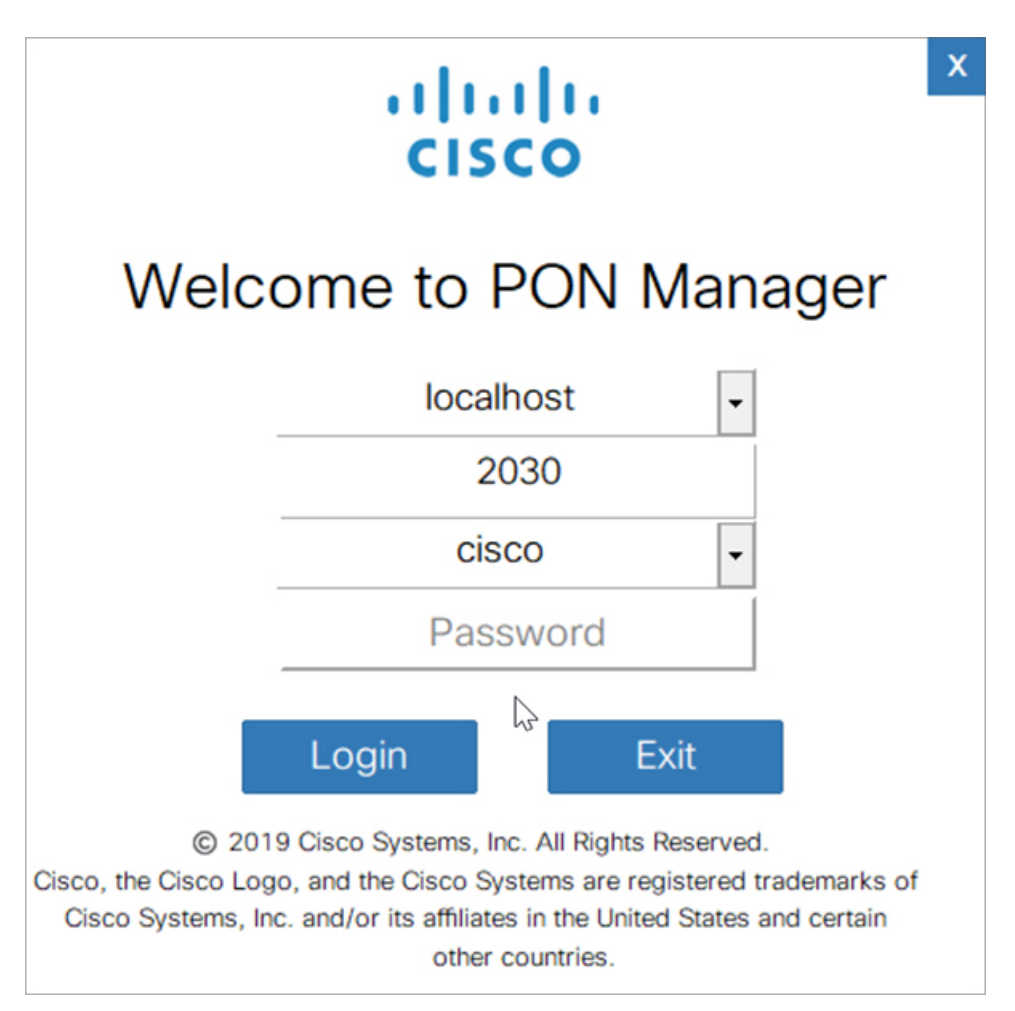

#### • **Network equipment**

Network equipment is used to connect the Cisco Catalyst PON Manager with network nodes or upper-layer servers. It commonly consists of switch and router.

• **Other accessories**

Other accessories are optional such as printer and audio enclosure.

# <span id="page-10-1"></span><span id="page-10-0"></span>**Cisco Catalyst PON Manager Requirements**

This section describes the requirements for setting up Cisco Catalyst PON Manager on your device.

### **PON Manager Server Hardware Requirements**

The following table describes the hardware requirements for the PON Manager Server:

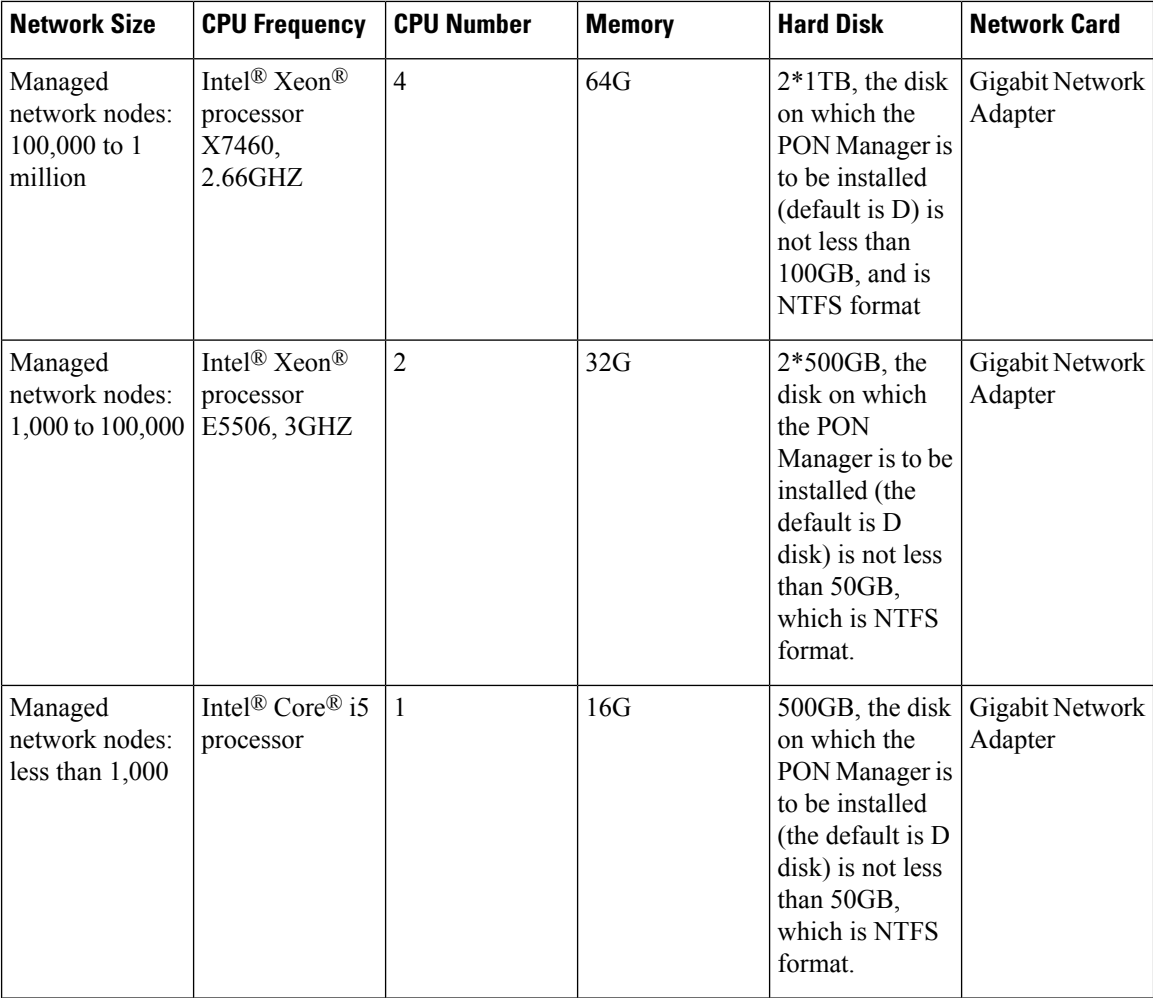

### <span id="page-11-1"></span><span id="page-11-0"></span>**PON Manager Server Software Requirements**

The following operating systems are supported: Windows Server 2008, Windows Server 2012, Windows Server 2016, Windows Server 2019, Windows 7, and Windows 10.

The database supported is MySQL.

### **PON Manager Client Hardware Requirements**

The following table describes the hardware requirements for the PON Manager Client:

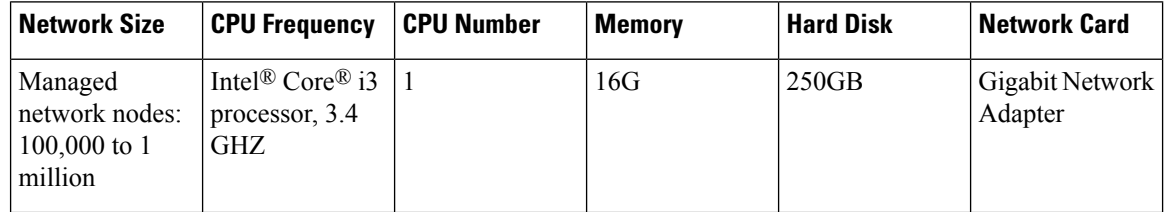

П

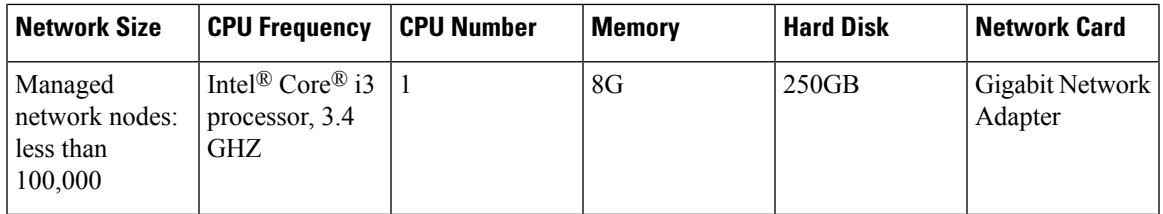

### <span id="page-12-0"></span>**PON Manager Client Software Requirements**

The following operating systems are supported: Windows 7 and Windows 10.

To find out the specifications required for setting up Cisco Catalyst PON Manager, refer to the *Cisco Catalyst PON Series Switches Hardware Installation Guide*.

# <span id="page-12-1"></span>**Cisco Catalyst PON Manager Installation**

Perform the following steps to install Cisco Catalyst PON Manager on your device:

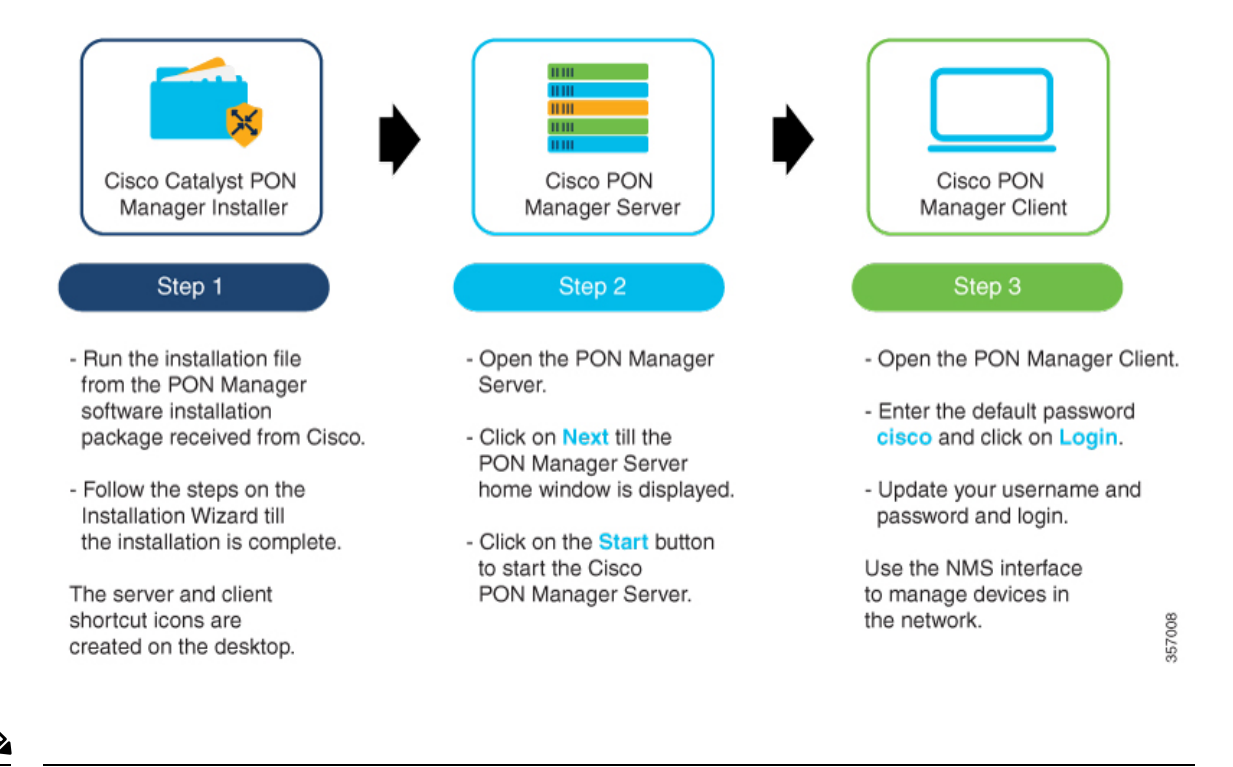

**Note**

To avoid software conflicts during the installation of Cisco Catalyst PON Manager, turn off all the antivirus applications on your device

I

# <span id="page-13-0"></span>**Additional References**

### **Related Documents**

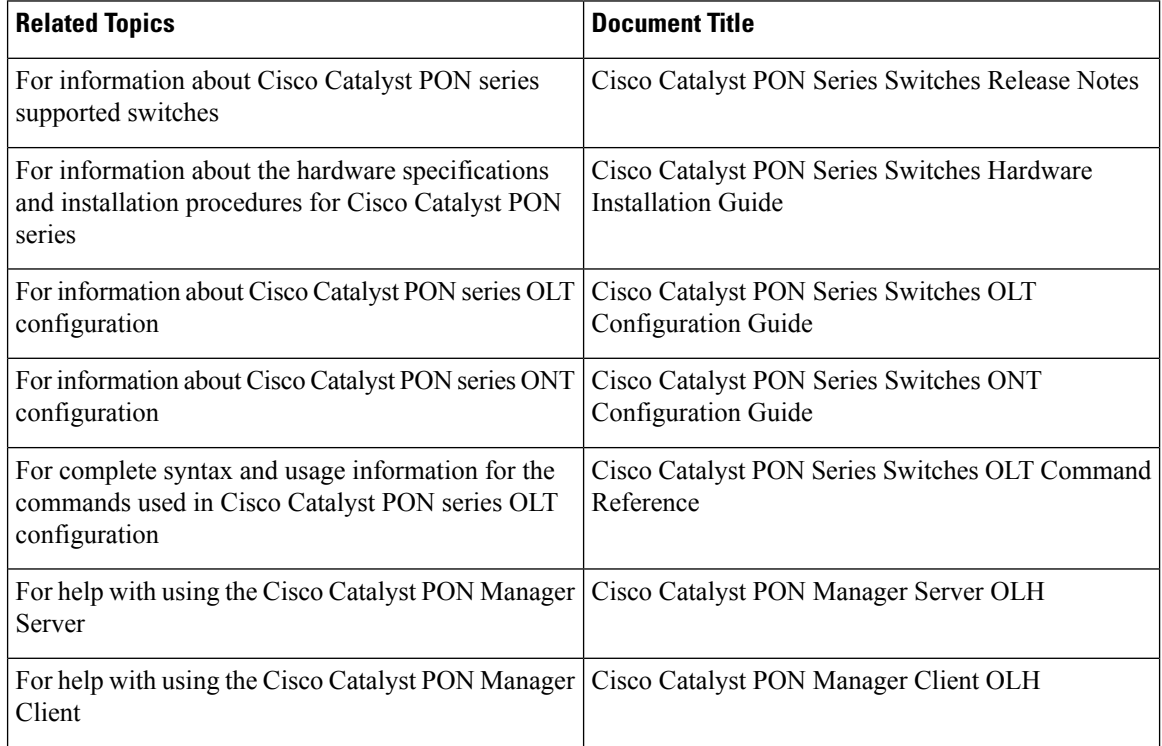

i.